#### **BAB II**

#### **ANLISIS DAN PERANCANGAN**

#### **2.1 DEFINISI AKTIVA TETAP**

Aktiva tetap adalah aktiva berwujud yang di gunakan dalam operasi perusahaan dan tidak di maksudkan untuk dijual dalam rangka kegiatan normal perusahaan. Aktiva semacam ini biasanya memilki masa pemakaian yang lama dan dapat memberi manfaat pada perusahaan selama bertahun-tahun. Manfaat yang diberikan aktiva tetap umumnya semakin lama semakin menurun, kecuali masa manfaat yang diberikan oleh tanah.

Karakteristik yang membedakan aktiva tetap dari barang dagangan ialah bahwa aktiva tetap dimiliki perusahaan untuk digunakan, sedang barang dagangan tidak untuk digunakan melainkan untuk dijual. Sebagai contoh mesin tik pada sebuah toko peralatan kantor adalah barang dagangan, karena disini perusahaan membeli peralatan kantor untuk dijual kembali sebagai barang dagangan. Akan tetapi jika perusahaan memiliki mesin tik untuk digunakan, maka mesin tik tersebut digolongkan sebagai aktiva tetap.

Aktiva tetap juga berbeda dari investasi jangka panjang. Meskipun keduanya memiliki masa lebih dari satu periode akuntansi, investasi tidak digunakan dalam operasi perusahaan yang utama.

3

#### **2.2 DEFINISI DEPRESIASI**

Depresiasi adalah proses pengalokasian harga perolehan aktiva tetap menjadi biaya selama masa manfaatnya dengan cara rasional dan sistematis. Pengalokasian harga perolehan diperlukan agar dapat dilakukan penandingan yang tepat antara pendapatan dengan biaya. Depresiasi adalah proses pengalokasian harga perolehan, bukan proses penilaian aktiva tetap. Perubahan aktiva tetap yang terjadi dipasar, tidak perlu dicatat dalam pembukuan perusahaan, karena aktiva tetap dimiliki perusahaan untuk digunakan, bukan untuk dijual kembali.

# **2.2.1 FAKTOR-FAKTOR YANG MEMPENGARUHI DALAM MENENTUKAN BIAYA DEPRESIASI**

Ada tiga faktor yang perlu dipertimbangkan dalam menentukan biaya depresiasi setiap periode, yaitu:

- 1. **Harga Perolehan** *(cost)* adalah keseluruhan uang yang dikelurakan atau utang yang timbul dan biaya-biaya lain dalam memperoleh suatu aktiva tetap sampai siap untuk digunakan.
- 2. **Nilai Sisa (Residu)** adalah jumlah yang diterima bila aktiva tetap dijual, ditukarkan atau cara-cara lain ketika aktiva tersebut sudah tidak dapat digunakan lagi, dikurangi dengan biaya-biaya yang terjadi pada saat menjual atau menukarnya.
- 3. **Taksiran Umur Kegunaan** adalah taksiran masa manfaat dari aktiva tetap tersebut. Masa manfaat adalah taksiran umur

ekonomis dari aktiva tetap tersebut. Taksiran masa manfaat biasanya di nyatakan satuan periode waktu, satuan hasil produksi atau satuan jam kerja.

#### **2.2.2 METODE PERHITUNGAN DEPRESIASI**

Metode depresiasi yang digunakan untuk menghitung pemanfaatan umur ekonomis. Perusahaan dapat memilih salah satu metode depresiasi untuk menghitung aktiva dari periode ke periode. Depresiasi (penyusutan) dicatat dan dihitung yang nantinya dapat dilaporkan dengan menggunakan salah satu motode, dalam hal ini menggunakan Metode Garis Lurus.

#### **Metode Garis Lurus** *(Straight Line Method)*

Metode ini menganggap aktiva tetap akan memberikan kontribusi yang merata (tanpa fluktuasi) disepanjang masa penggunaannya, sehingga aktiva tetap akan mengalami tingkat penurunan fungsi yang sama dari periode ke periode.

#### **Depresiasi Untuk Sebagian Periode**

Yang dimaksud dengan depresiasi untuk sebagian periode adalah perhitungan beban depresisi bila periodenya tidak selama satu periode akuntansi (tahun buku). Sebagai contoh, mesin dibeli pada tanggal 19 Februari 2001. Bearapakah depresiasi yang akan dibebankan dalam tahun 2001? Begitu juga misalnya mesin dihentikan pemakaiannya pada tanggal 10 agustus 2001. Berapakah depresiasi yang akan dibebankan dalam tahun 2001? Untuk mengatasi masalah ini dapat dibuat ketentuan sebagai berikut:

- 1. Bila aktiva dibeli sebelum tanggal 15 bulan tertentu, maka bulan itu dihitung sepenuhnya untuk penentuan besarnya depresiasi.
- 2. Bila pemebelian aktiva terjadi sesudah tanggal 15 bulan tertentu, maka bulan itu tidak diperhitungkan.
- 3. Deperesiasi akan dihitung penuh bulananan, sehingga bila tidak untuk seluruh tahun buku, perhitungan depresiasinya dihitung sejumlah bulannya dibagi dua belas.

Masalah depresiasi untuk sebagian periode ini timbul bila digunakan Metode Garis Lurus dan Metode Beban Berkurang. Penggunaan metode lainya seperti Metode Jam Jasa dan Metode Hasil Produksi dalam perhitungan depresiasi tidak dipengaruhi oleh periode, sehingga tidak ada masalah sebagian periode.

Rumus untuk menghitung biaya penyusutan dengan metode garis lurus adalah sebagai berikut:

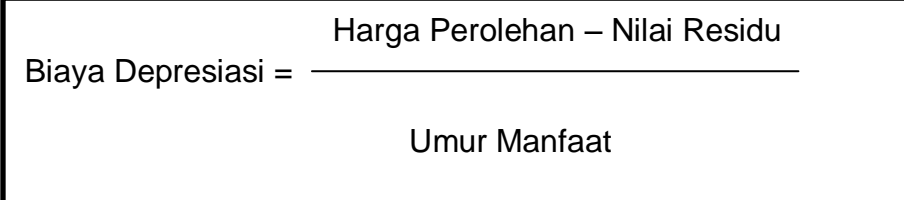

Contoh:

PT. Maju Bersama membeli sebuah sepeda motor seharga Rp 15.000.000 pada tanggal 15 april 2004 dengan nilai residu (sisa) Rp 2.000.000 dan taksiran masa manfaat 5 tahun. Dengan menggunakan rumus di atas kita dapat menghitung biaya depresiasi per tahun dan perhitungan biaya depresiasi pada PT. Maju Bersama adalah sebagai berikut:

Biaya Depresiasi = 15.000.000 – 2.000.000

5

Biaya Depresiasi = 2.600.000 per tahun

Jadi, biaya depresiasi sepeda motor adalah Rp 2.600.000 per tahun.

Biaya depresiasi selama 5 tahun masa manfaat sepeda motor dapat dilihat dalam tabe dibawah ini:

#### **PT. Maju Bersama**

#### **Tabel Depresiasi Sepeda Motor**

#### **Metode Garis Lurus**

*Tabel 2.1* Contoh depresiasi dengan metode garis lurus

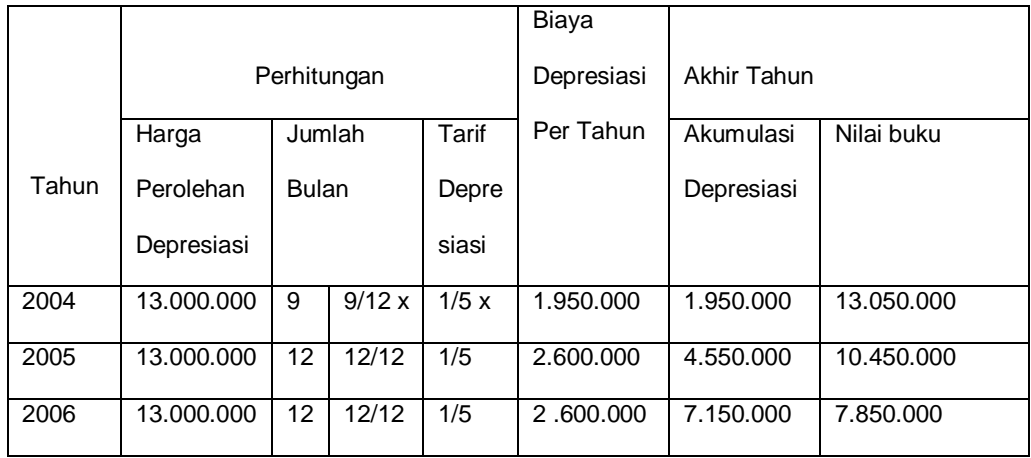

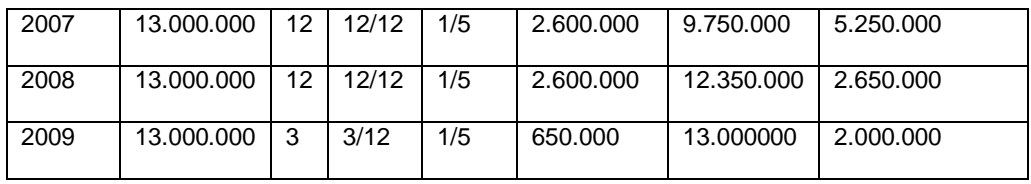

Nilai buku pada akhir masa manfaat adalah sama dengan taksiran nilai residu (sisa) yaitu Rp 2.000.000.

#### **2.3 PERANGKAT PENDUKUNG**

Perangkat keras *(hardware)* yang digunakan dalam pembuatan program:

- 1. Intel Atom CPU N570.
- 2. RAM 2 Gbyte.
- 3. Laptop ASUS.
- 4. Printer Canon.

Perangkat lunak *(software)* yang digunakan:

- 1. Sistem Operasi yang digunakan adalah Windows 7.
- 2. Bahasa Pemrograman yang digunakan adalah PHP.
- 3. Penyimpanan atau basis data menggunakan MySQL.
- 4. Notepad ++, sebagai aplikasi untuk mendesain dan membuat program.
- 5. Pengetikan naskah tugas akhir menggunakan Microsoft Office Word 2010.

## **2.4 PERANCANGAN TABEL**

Perancangan tabel yang dibuat pada tugas akhir ini adalah :

- 1. Tabel Departemen
- 2. Tabel Jenis
- 3. Tabel Aktiva

Berikut adalah rincian dari tabel-tabel yang di buat:

#### **2.4.1 TABEL DEPARTEMEN**

Tabel departemen berfungsi untuk menyimpan data – data departemen.

Primary Key : kd\_departemen

*Tabel 2.2* Tabel Departemen

| No. | Nama Field     | Type        | Keterangan      |
|-----|----------------|-------------|-----------------|
|     | kd_departemen* | Char(5)     | Kode departemen |
|     | nm_departemen  | Varchar(20) | Nama departemen |

#### **2.4.2 TABEL JENIS**

Tabel aktiva berfungsi untuk menyimpan data-data jenis.

Primary Key : kd\_jenis

*Tabel 2.3* Tabel Jenis

| No.             | Nama Field  | Type        | Keterangan |
|-----------------|-------------|-------------|------------|
|                 | $kd$ jenis* | Char(5)     | Kode jenis |
| $\mathcal{L}$ . | nm_jenis    | Varchar(20) | Nama jenis |

## **2.4.3 TABEL AKTIVA**

Tabel aktiva berfungsi untuk menyimpan data-data aktiva.

Primary key : kd\_aktiva

Foreign key : kd departemen, kd jenis

| No. | Nama Field      | Type           | Keterangan          |
|-----|-----------------|----------------|---------------------|
| 1.  | kd aktiva*      | Char(5)        | Kode aktiva         |
| 2.  | kd_departemen** | Char(5)        | Kode departemen     |
| 3.  | kd_jenis**      | Char(5)        | Kode jenis          |
| 3.  | nm aktiva       | Varchar $(30)$ | Nama aktiva         |
| 4.  | hrg_perolehan   | Int(11)        | Harga perolehan     |
| 5.  | tgl_perolehan   | Date           | Tanggal perolehan   |
| 6.  | nilai_residu    | Int(11)        | Nilai residu / sisa |
| 7.  | nilai ekonomis  | Int(3)         | Umur ekonomis       |

*Tabel 2.4* Tabel Aktiva

#### **2.5 RELASI ANTAR TABEL**

Relasi antar tabel berfungsi untuk menghubungkan antara tabel satu dengan yang lainnya, yang bersifat *one to many*, *many to many*, dan juga *many to one*. Relasi antar tabel dapat lihat pada *gambar 2.1:*

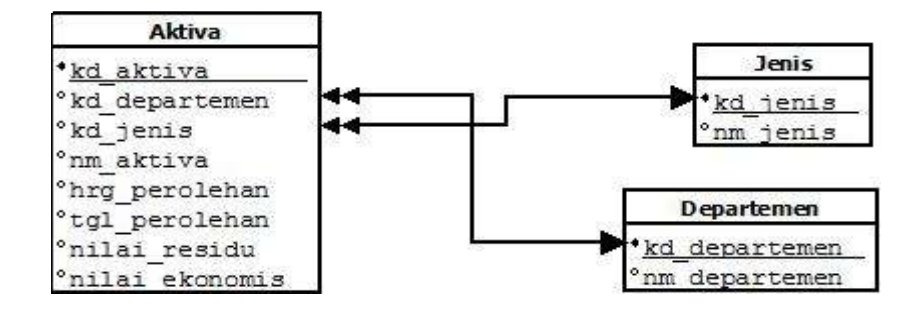

*Gambar 2.1.* Relasi Antar Tabel

#### **PENJELASAN RELASI ANTAR TABEL**

- Tabel departemen memiliki relasi dengan tabel aktiva *(one to many)*, itu artinya satu departemen bisa memliki lebih dari satu aktiva*.*
- Tabel jenis memiliki relasi dengan tabel aktiva *(one to many)*, itu artinya setiap jenis memiliki beberapa aktiva, misalnya mobil, motor, masuk kedalam jenis kendaraan*.*

## **2.6 BAGAN** *FLOWCHART* **ALGORITMA**

Bagan *flowchart* algoritma digunakan untuk menggambarkan mekanisme kerja dari suatu rangkaian kegiatan yang saling berhubungan antara yang satu dengan yang lainnya yang akan menghasilkan suatu informasi. Bagan *flowchart* algoritma ini digambarkan pada *gambar 2.2:*

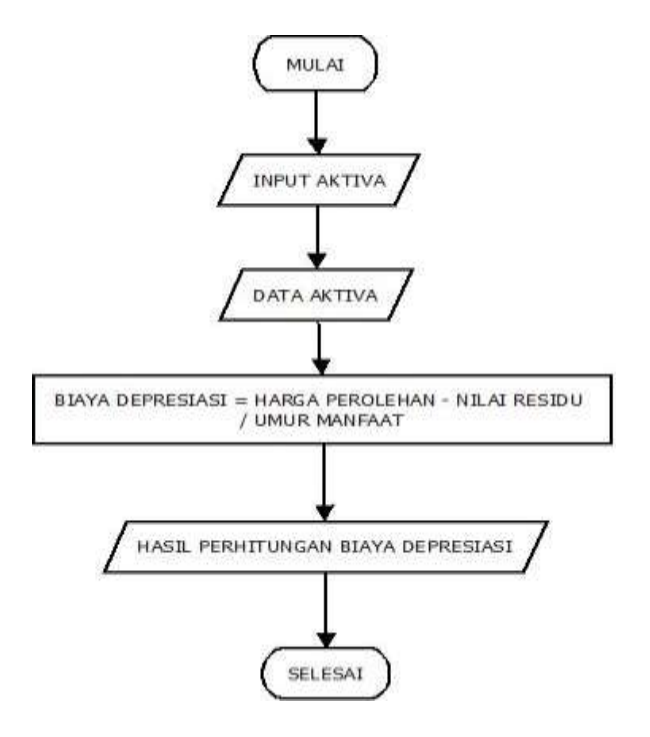

*Gambar 2.2* Bagan Flowcart Algoritma

## **PENJELASAN BAGAN** *FLOWCHART* **ALGORITMA**

- Input data aktiva disimpan atau direkam pada tabel aktiva.
- Setelah itu melakukan proses simpan dan melihat atau mengecek data aktiva.
- Dilakukan proses hitung biaya depresiasi pada tabel aktiva.
- Menampilkan hasil perhitungan biaya depresiasi dan peroses selesai.

## **2.7 PERANCANGAN MASUKKAN** *(INPUT)*

Beberapa perancangan masukan dalam program Sistem Perhitungan Biaya Depresiasi Dengan Metode Garis Lurus *(straight-line method)* yaitu :

- 1. Perancangan Masukkan *(Input)* Data Departemen.
- 2. Perancangan Masukkan *(Input)* Data Jenis.
- 3. Perancangan Masukkan *(Input)* Data Aktiva.

Berikut perancangan masukkan yang dibutuhkan :

#### **2.7.1 PERANCANGAN MASUKKAN** *(INPUT)* **DATA DEPARTEMEN**

Perancangan masukkan (input) data departmen digunakan untuk menyimpan data-data departemen. Perancangan masukan data departemen digambarkan pada *gambar 2.3*:

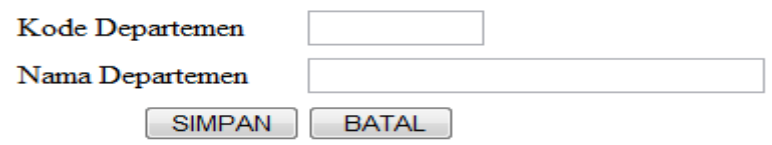

*Gambar 2.3* Perancangan Masukkan Data Departemen

## **2.7.2 PERANCANGAN MASUKKAN** *(INPUT)* **DATA JENIS**

Perancangan masukkan data jenis digunakan untuk menyimpan data-data jenis. Perancangan masukan data jenis digambarkan pada *gambar 2.4*:

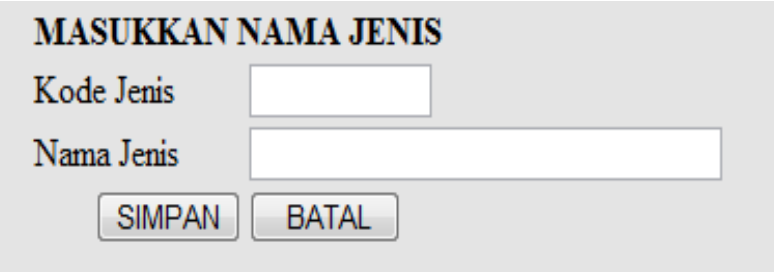

*Gambar 2.4* Perancangan Masukkan Data Jenis.

## **2.7.3 PERANCANGAN MASUKKAN** *(INPUT)* **DATA AKTIVA**

Perancangan masukkan data aktiva digunakan untuk menyimpan data-data aktiva. Perancangan masukan data aktiva digambarkan pada *gambar 2.5*:

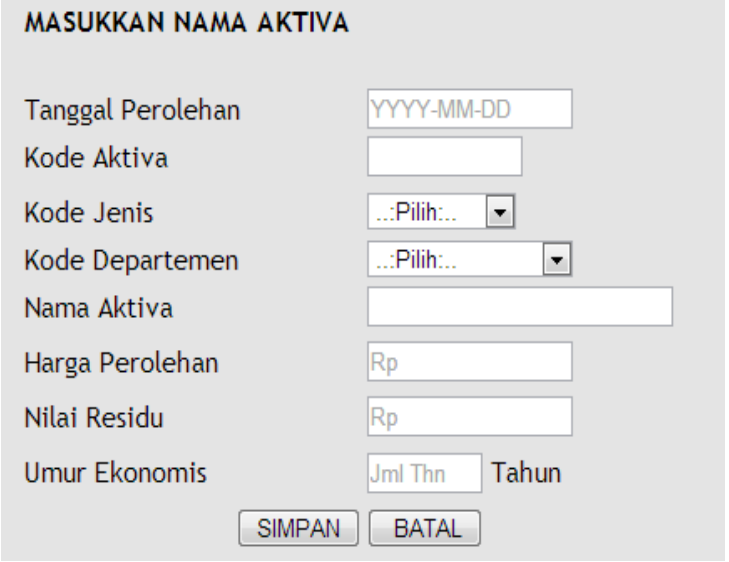

*Gambar 2.5* Perancangan Masukkan Data Aktiva

#### **2.8 PERANCANGAN KELUARAN (***OUTPUT***)**

Dari perancangan Masukkan (*input)* yang dibuat maka akan menghasilkan data Keluaran *(output),* berikut data Keluaran *(output)* dari program Sistem Perhitungan Biaya Depresiasi Dengan Metode Garis Lurus *(straight-line method):*

- 1. Perancangan Keluaran *(Output)* Data Departemen.
- 2. Perancangan Keluaran *(Output)* Data Aktiva Per Departemen
- 3. Perancangan Keluaran *(Output)* Data Jenis Aktiva.
- 4. Perancangan Keluaran *(Output)* Data Aktiva Keseluruhan.
- 5. Perancangan Keluaran *(Output)* Data Depresiasi Per Aktiva.
- 6. Perancangan Keluaran *(Output)* Data Depresiasi Per Departemen.
- 7. Perancangan Keluaran *(Output)* Data Depresiasi Seluruh Aktiva.
- 8. Perancangan Keluaran *(Output)* Pilih Hitung Data Aktiva.
- 9. Perancangan Keluaran *(Output)* Hitung Aktiva.

#### **2.8.1 PERANCANGAN KELUARAN** *(OUTPUT)* **DATA DEPARTEMEN**

Hasil keluaran (output) dari data departemen digunakan untuk menampilakan semua data departemen. Perancangan Keluaran Data departemen digambarkan pada *gambar 2.6*:

#### **DATA DEPARTEMEN**

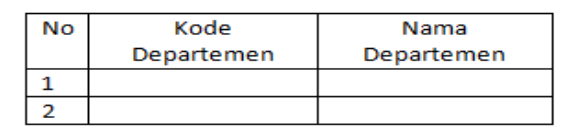

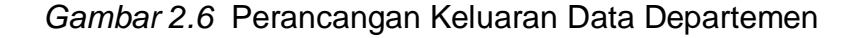

## **2.8.2 PERANCANGAN KELUARAN** *(OUTPUT)* **DATA AKTIVA PER DEPARTEMEN**

Hasil keluaran dari data aktiva per departemen digunakan untuk menampilkan semua data aktiva per departemen. Perancangan Keluaran Data Aktiva Per Departemen digambarkan pada *gambar 2.7*:

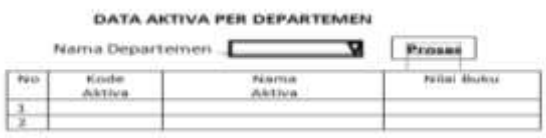

*Gambar 2.7* Perancangan Keluaran Data Aktiva Per Departemen

## **2.8.3 PERANCANGAN KELUARAN** *(OUTPUT)* **DATA JENIS AKTIVA**

Hasil keluaran dari data Jenis aktiva digunakan untuk menampilkan semua data jenis aktiva. Perancangan Keluaran Data Jenis Aktiva digambarkan pada *gambar 2.8*:

#### **DATA JENIS AKTIVA**

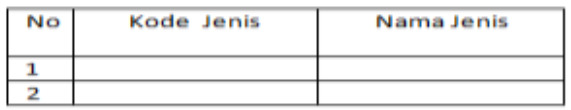

*Gambar 2.8* Perancangan Keluaran Data Jenis Aktiva

# **2.8.4 PERANCANAGAN KELUARAN** *(OUTPUT)* **DATA AKTIVA KESELURUHAN**

Hasil keluaran dari data aktiva kesuluruhan digunakan untuk menampilkan semua data aktiva keseluruhan. Perancangan Keluaran Data Aktiva Keseluruhan digambarkan pada *gambar 2.9*:

## **DATA AKTIVA KESELURUHAN**

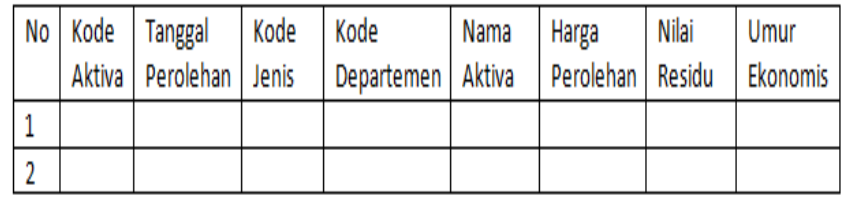

*Gambar 2.9* Perancangan Keluaran Data Aktiva Keseluruhan

## **2.8.5 PERANCANAGAN KELUARAN** *(OUTPUT)* **DATA DEPRESIASI**

## **PER AKTIVA**

Hasil keluaran dari data depresiasi per aktiva digunakan untuk menampilkan semua data depresiasi per aktiva. Perancangan Keluaran Data Depresiasi Per Aktiva digambarkan pada *gambar 2.10*:

#### DATA DEPRESIASI PER AKTIVA

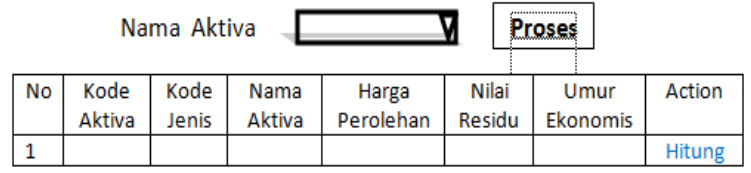

*Gambar 2.10* Perancangan Keluaran Data Depresiasi Per Aktiva

## **2.8.6 PERANCANAGAN KELUARAN** *(OUTPUT)* **DATA DEPRESIASI PER DEPARTEMEN**

Hasil keluaran dari data depresiasi per departemen digunakan untuk menampilkan semua data depresiasi per departemen. Perancangan Keluaran Data Depresiasi Per Departemen digambarkan pada *gambar 2.11*:

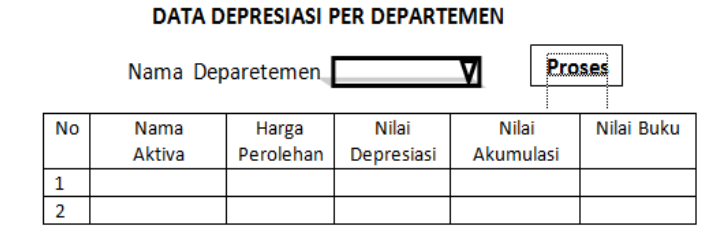

*Gambar 2.11* Perancangan Keluaran Data Depresiasi Per Departemen

# **2.8.7 PERANCANGAN KELUARAN** *(OUTPUT)* **DATA DEPRESIASI SELURUH AKTIVA**

Hasil keluaran dari data depresiasi seluruh aktiva digunakan untuk menampilkan semua data depresiasi seluruh aktiva. Perancangan Keluaran Data Depresiasi Seluruh Aktiva digambarkan pada *gambar 2.12*:

DATA DEPRESIASI SELURUH AKTIVA

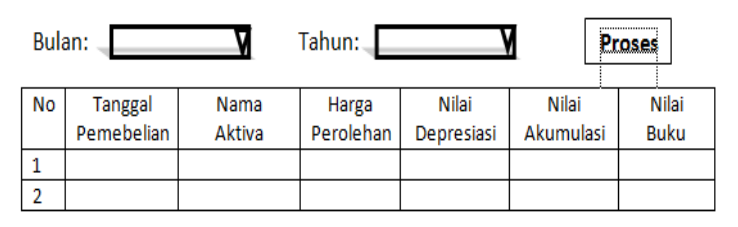

*Gambar 2.12* Perancangan Keluaran Data Depresiasi Seluruh

Aktiva

# **2.8.8 PERANCANGAN KELUARAN** *(OUTPUT)* **DATA PILIH HITUNG AKTIVA**

Hasil keluaran dari data pilih hitung aktiva digunakan untuk menampilkan data beberapa aktiva per depertemen. Perancangan Keluaran Data Pilih Hitung Aktiva digambarkan pada *gambar 2.13*:

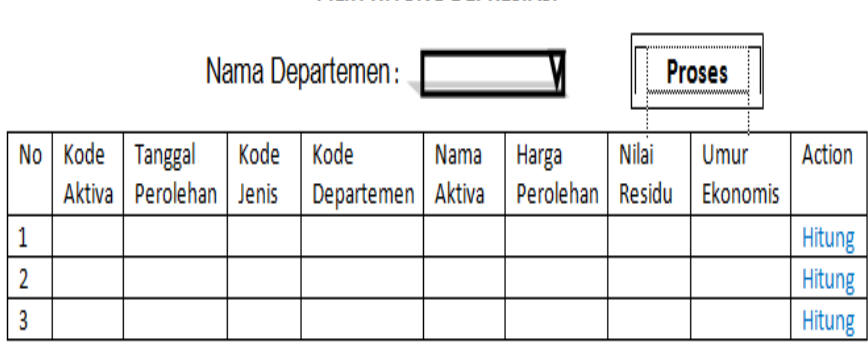

PILIH HITUNG DEPRESIASI

*Gambar 2.13* Perancangan Keluaran Data Pilih Hitung Aktiva

# **2.8.9 PERANCANGAN KELUARAN** *(OUTPUT)* **PERHITUNGAN BIAYA DEPARESIASI**

Hasil keluaran perhitungan biaya depresiasi dengan menggunakan motode garis lurus berfungsi untuk menampilkan hasil hitung biaya depresiasi per tahun. Perancangan Keluaran Perhitungan Biaya Depresiasi digambarkan pada *gambar 2.14*:

#### **TABEL DEPRESIASI**

#### **METODE GARIS LURUS**

 $\mathbf{I}$ 

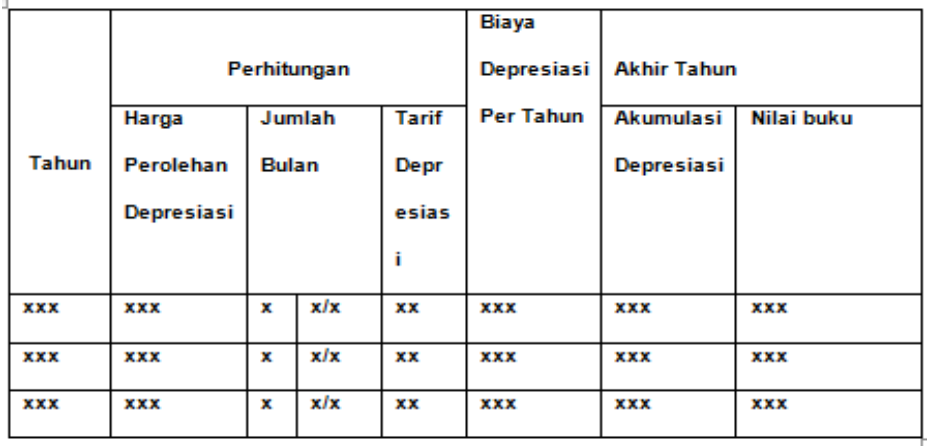

*Gambar 2.14* Perancangan Keluaran Perhitungan Biaya Depresiasi